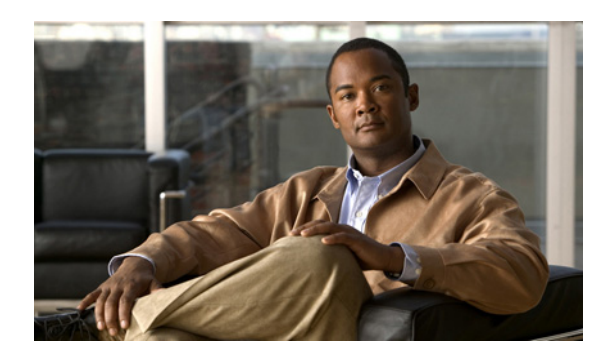

**CHAPTER**

# **8**

## **RMON** の設定

この章では、デバイス上で RMON 機能を設定する方法について説明します。

ここでは、次の内容を説明します。

- RMON の概要 (p.8-2)
- RMON のライセンス要件 (p.8-3)
- RMON の前提条件 (p.8-3)
- **•** [設定時の注意事項および制約事項\(](#page-3-0)p.8-4)
- RMON の設定 (p.8-4)
- RMON の設定確認 (p.8-6)
- **•** RMON [の設定例\(](#page-6-0)p.8-7)
- **•** [関連資料\(](#page-6-1)p.8-7)
- **•** [デフォルト設定\(](#page-6-2)p.8-7)
- **•** [その他の関連資料\(](#page-7-0)p.8-8)

## <span id="page-1-0"></span>**RMON** の概要

RMON は、各種ネットワーク エージェントおよびコンソール システムがネットワーク モニタリン グ データを交換できるようにする、SNMP(簡易ネットワーク管理プロトコル)IETF(インター ネット技術特別調査委員会)の標準モニタリング仕様です。Cisco NX-OS は Cisco NX-OS デバイス を監視できるように、RMON アラーム、イベント、およびログをサポートします。

RMON アラームは、指定されたインターバルで特定の MIB (management information base: 管理情報 ベース)オブジェクトを監視し、指定されたしきい値になるとアラームを発生させ、次のしきい値 でアラームをリセットします。RMON イベントでアラームを使用すると、RMON アラームの発生 時に、ログ エントリまたは SNMP 通知を生成できます。

RMON はデフォルトでディセーブルであり、Cisco NX-OS ではイベントもアラームも設定されませ ん。RMON アラームおよびイベントを設定するには、CLI または SNMP 互換ネットワーク管理ス テーションを使用します。

ここでは、次の内容について説明します。

- RMON アラーム (p.8-2)
- RMON イベント (p.8-3)
- ハイアベイラビリティ (p.8-3)
- **•** [仮想化サポート\(](#page-2-4)p.8-3)

#### <span id="page-1-1"></span>**RMON** アラーム

SNMP INTEGER タイプとして解決される MIB オブジェクトであれば、任意の MIB オブジェクトに アラームを設定できます。指定するオブジェクトは、標準のドット付き表記で表した既存の SNMP MIB オブジェクトでなければなりません(たとえば、1.3.6.1.2.1.2.2.1.14 は ifInOctets.14 を表します)。

アラームを作成する場合は、次のパラメータを指定します。

- **•** モニタする MIB オブジェクト
- **•** サンプリング インターバル MIB オブジェクトのサンプル値を収集するために Cisco NX-OS が使用するインターバル。
- **•** サンプル タイプ 絶対サンプルでは、MIB オブジェクト値の現在のスナップショットを使用 します。デルタ サンプルでは、2 つの連続するサンプルを使用し、その差を計算します。
- **•** 上限しきい値 Cisco NX-OS が上限アラームを発生させるか、下限アラームをリセットする 値。
- **•** 下限しきい値 Cisco NX-OS が下限アラームを発生させるか、上限アラームをリセットする 値。
- **•** イベント アラーム(上限または下限)発生時に Cisco NX-OS が開始するアクション。

(注) 64 ビット整数 MIB オブジェクトにアラームを設定するには、hcalarms オプションを使用します。

たとえば、エラー カウンタ MIB オブジェクトにデルタ タイプの上限アラームを設定できます。エ ラー カウンタ デルタがこの値を超えると、SNMP 通知を送信するイベントを発生させ、上限アラー ム イベントを記録できます。この上限アラームは、エラー カウンタのデルタ サンプルが下限しき い値を下回らないかぎり、再び発生することはありません。

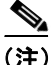

(注) 下限しきい値は上限しきい値未満でなければなりません。

**Cisco NX-OS System Management** コンフィギュレーション ガイド **Release 4.0**

#### <span id="page-2-2"></span>**RMON** イベント

RMON アラームごとに特定のイベントを関連付けることができます。RMON がサポートするイベ ント タイプは、次のとおりです。

- **•** SNMP notification 関連付けられたアラームの発生時に、SNMP risingAlarm または fallingAlarm 通知を送信します。
- **•** Log 関連付けられたアラームの発生時に、RMON ログ テーブルにエントリを追加します。
- **•** Both 関連付けられたアラームの発生時に、SNMP 通知を送信し、RMON ログ テーブルにエ ントリを追加します。

下限アラームと上限アラームとで異なるイベントを指定できます。

#### <span id="page-2-3"></span>ハイ アベイラビリティ

Cisco NX-OS は、RMON のステートレス リスタートをサポートします。リブートまたはスーパーバ イザ スイッチオーバーのあとに、Cisco NX-OS は実行コンフィギュレーションを適用します。

#### <span id="page-2-4"></span>仮想化サポート

Cisco NX-OS は、VDC(Virtual Device Context; 仮想デバイス コンテキスト)ごとに RMON インス タンスを 1 つずつサポートします。デフォルトでは、Cisco NX-OS はデフォルトの VDC が使用さ れるようにします。次の URL にアクセスして、『*Cisco NX-OS Virtual Device Context Configuration Guide*』を参照してください。

[http://www.cisco.com/en/US/docs/switches/datacenter/sw/4\\_0/nx-os/interfaces/configuration/guide/if\\_nxos\\_](http://www.cisco.com/en/US/docs/switches/datacenter/sw/4_0/nx-os/interfaces/configuration/guide/if_nxos_book.html) book.html

RMON は VRF(Virtual Routing and Forwarding)を認識します。特定の VRF を使用して RMON SMTP サーバに接続するように RMON を設定できます。

## <span id="page-2-0"></span>**RMON** のライセンス要件

次の表に、この機能のライセンス要件を示します。

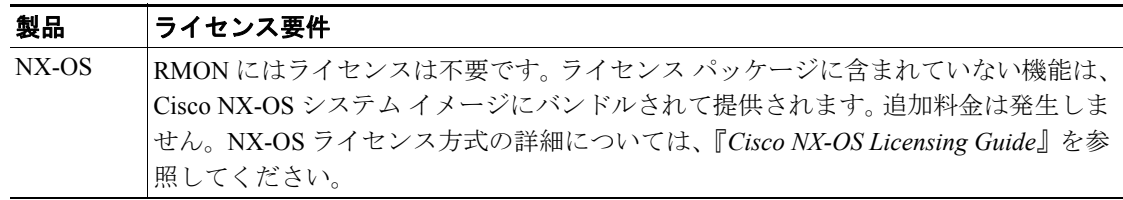

## <span id="page-2-1"></span>**RMON** の前提条件

RMON の前提条件は、次のとおりです。

VDC を設定する場合は、Advanced Services ライセンスをインストールし、所定の VDC を開始する 必要があります。次の URL にアクセスし、『*Cisco NX-OS Virtual Device Context Configuration Guide, Release 4.0*』を参照してください。

[http://www.cisco.com/en/US/docs/switches/datacenter/sw/4\\_0/nx-os/interfaces/configuration/guide/if\\_nxos\\_](http://www.cisco.com/en/US/docs/switches/datacenter/sw/4_0/nx-os/interfaces/configuration/guide/if_nxos_book.html) [book.html](http://www.cisco.com/en/US/docs/switches/datacenter/sw/4_0/nx-os/interfaces/configuration/guide/if_nxos_book.html)

## <span id="page-3-0"></span>設定時の注意事項および制約事項

RMON に関する設定時の注意事項および制約事項は、次のとおりです。

- **•** SNMP notification イベント タイプを使用するには、SNMP ユーザおよび通知レシーバーを設定 する必要があります。
- **•** RMON アラームを設定できるのは、整数として解決される MIB オブジェクトに限られます。

## <span id="page-3-3"></span><span id="page-3-1"></span>**RMON** の設定

ここでは、次の内容について説明します。

- **•** RMON [アラームの設定\(](#page-3-2)p.8-4)
- **•** RMON [イベントの設定\(](#page-4-0)p.8-5)

(注) Cisco IOS CLI の詳しい知識がある場合は、この機能で使用する Cisco NX-OS コマンドが、よく使 用される Cisco IOS コマンドとは異なる可能性があることに注意してください。

### <span id="page-3-2"></span>**RMON** アラームの設定

RMON アラームは、整数ベースのあらゆる SNMP MIB オブジェクトに設定できます。

任意で次のパラメータを指定できます。

- **•** 上限または下限しきい値が指定限度を超えた場合に発生させるイベントの数。
- **•** アラームのオーナー。

#### 操作の前に

SNMP ユーザを設定し、SNMP 通知をイネーブルにしてあることを確認します(「SNMP [の設定」](#page-3-3) [\[p.7-8\]](#page-3-3) を参照)。

正しい VDC を使用していることを確認します(または、**switchto vdc** コマンドを使用します)。

#### 手順概要

- **1. config t**
- **2.** *rmon alarm index mib-object sample-interval* {**absolute** | **delta**} **rising-threshold** *value* [*event-index*] f**alling-threshold** *value* [*event-index*] [**owner** *name*]

または

*rmon hcalarm index mib-object sample-interval* {**absolute** | **delta**} **rising-threshold-high** *value*  **rising-threshold-low** *value* [*event-index*] **falling-threshold-high** *value* **falling-threshold-low** *value*  [*event-index*] [**owner** *name*] [**storagetype** *type*]

- **3. show rmon** [**alarms** | **hcalarms**]
- **4.** *copy running-config startup-config*

#### 詳細な手順

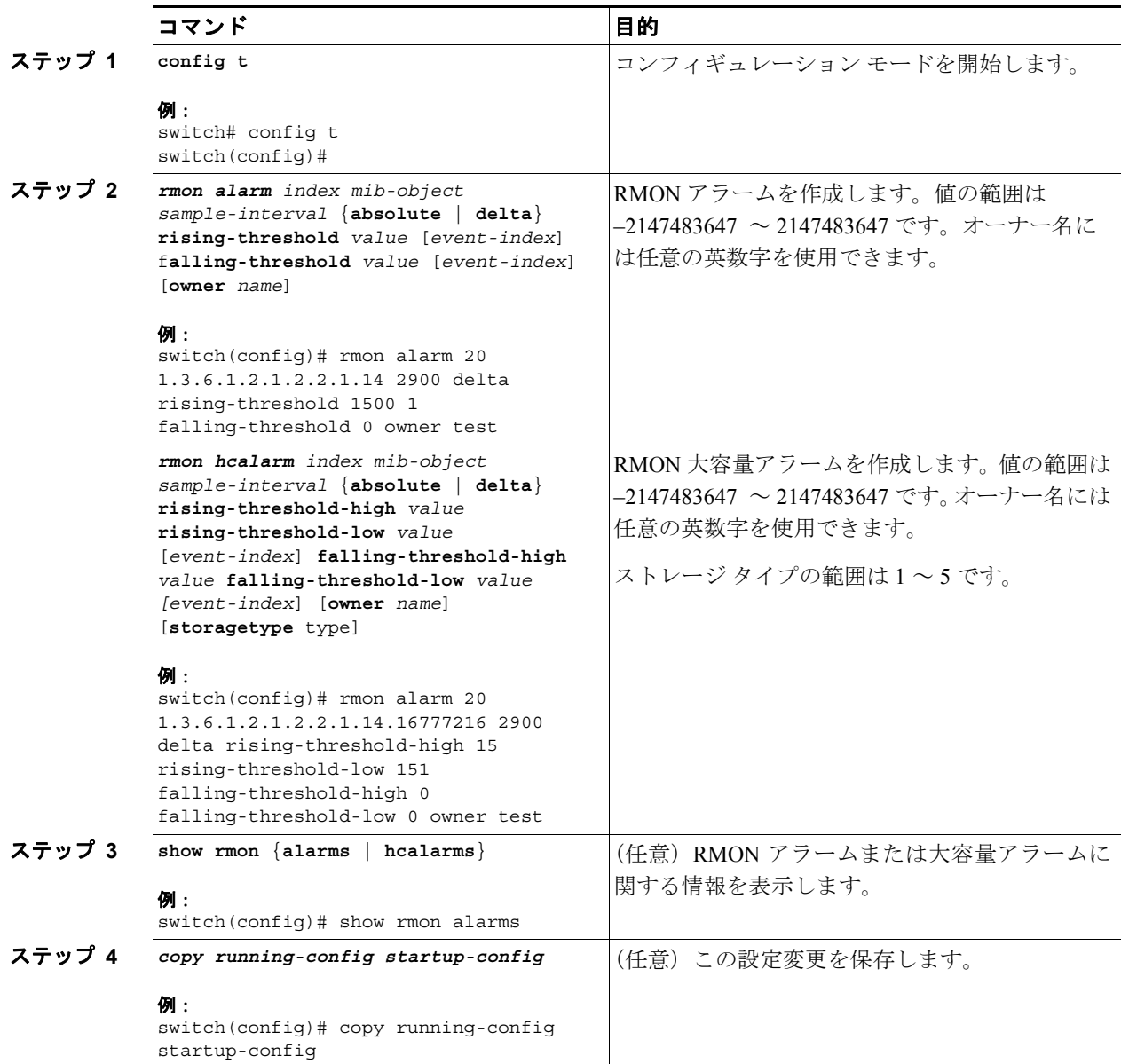

### <span id="page-4-0"></span>**RMON** イベントの設定

RMON アラームと関連付ける RMON イベントを設定できます。複数の RMON アラームで同じイベ ントを再使用できます。

#### 操作の前に

SNMP ユーザを設定し、SNMP 通知をイネーブルにしてあることを確認します(「SNMP [の設定」](#page-3-3) [\[p.7-8\]](#page-3-3) を参照)。

正しい VDC を使用していることを確認します(または、**switchto vdc** コマンドを使用します)。

#### 手順概要

T

- **1. config t**
- **2.** *rmon event index* [**description** *string*] [**log**] [**trap**] [**owner** *name*]
- **3. show rmon events**
- **4.** *copy running-config startup-config*

#### 詳細な手順

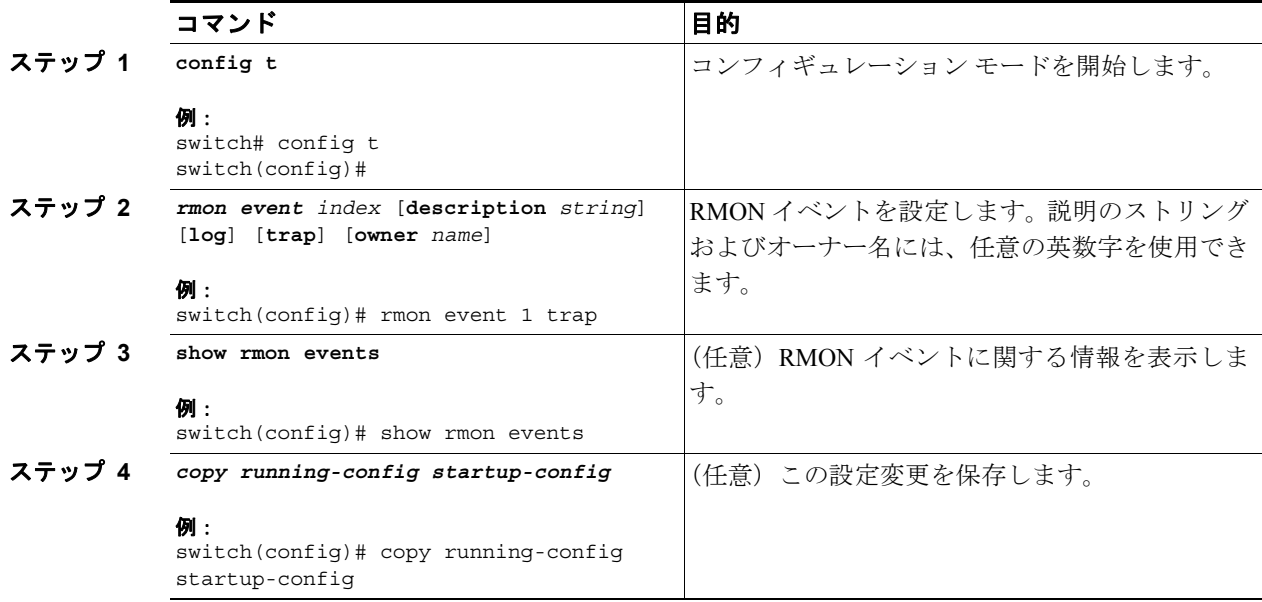

## <span id="page-5-0"></span>**RMON** の設定確認

RMON の設定情報を表示するには、次の作業のいずれかを行います。

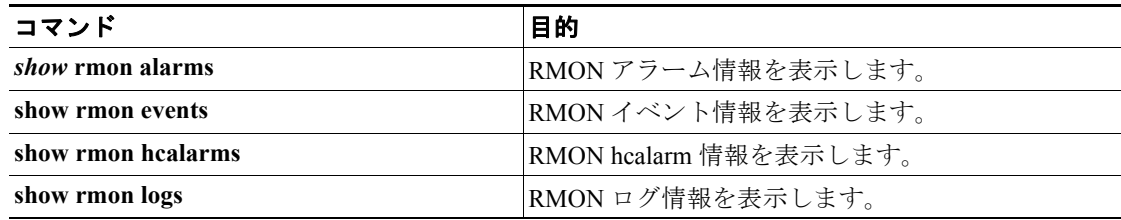

## <span id="page-6-0"></span>**RMON** の設定例

ifInOctets.14 にデルタ上限アラームを作成し、このアラームに通知イベントを関連付ける例を示し ます。 config t

```
rmon alarm 20 1.3.6.1.2.1.2.2.1.14 2900 delta rising-threshold 1500 1 
falling-threshold 0 owner test
rmon event 1 trap
```
## <span id="page-6-1"></span>関連資料

次の関連項目を参照してください。

• SNMP の設定 (p.7-1)

## <span id="page-6-3"></span><span id="page-6-2"></span>デフォルト設定

表 [8-1](#page-6-3) に、RMON パラメータのデフォルト設定を示します。

#### 表 **8-1** デフォルトの **RMON** パラメータ

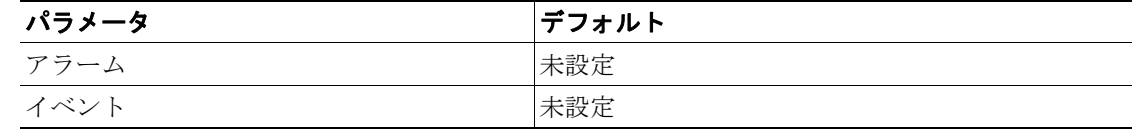

## <span id="page-7-0"></span>その他の関連資料

RMON の実装に関する詳細情報については、次の項を参照してください。

- **•** [関連資料\(](#page-7-1)p.8-8)
- **•** [規格\(](#page-7-2)p.8-8)
- **MIB** ([p.8-8](#page-7-3))

#### <span id="page-7-1"></span>関連資料

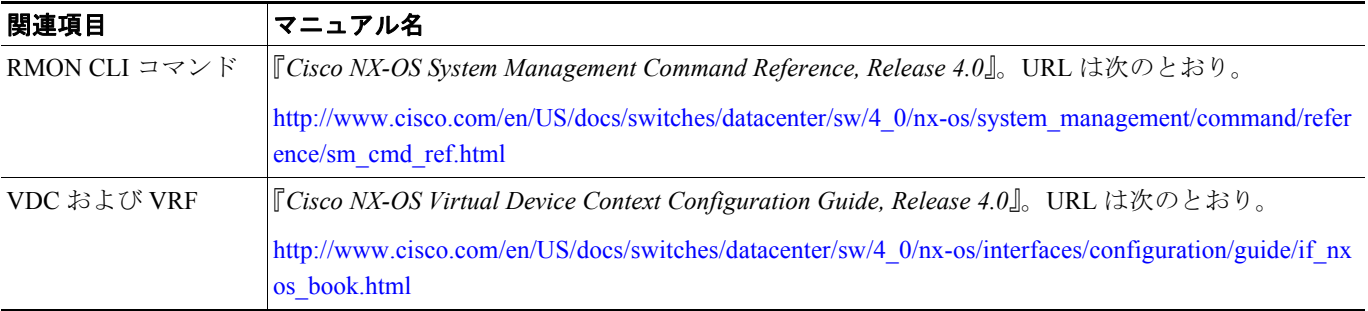

## <span id="page-7-2"></span>規格

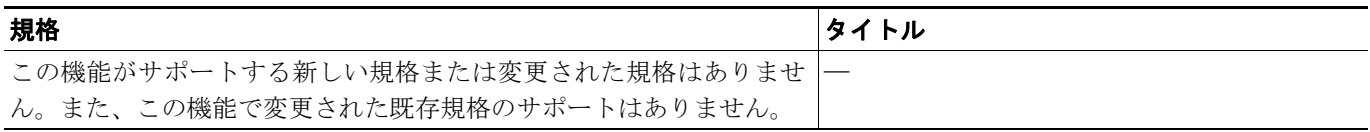

#### <span id="page-7-3"></span>**MIB**

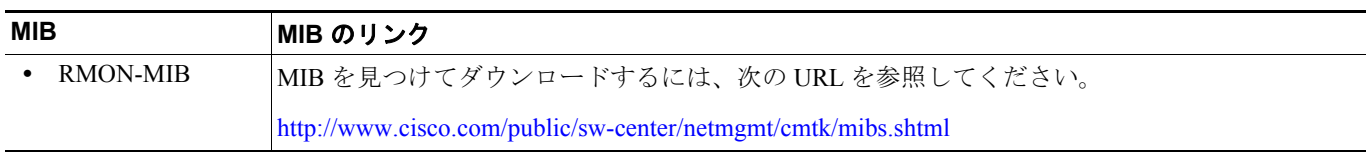